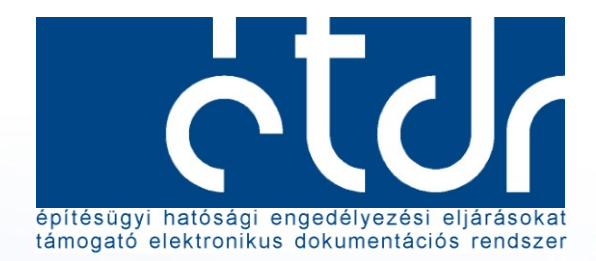

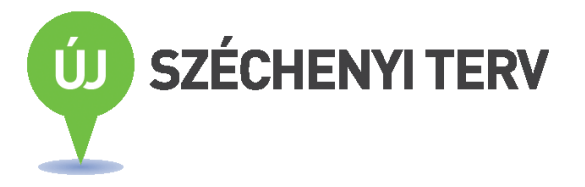

# Csatlakozási kézikönyv

Az építésügyi hatósági eljárásokban közreműködő hatóságok és szervezetek számára

> Verzió: ETDR\_CSK\_v1-01 2012. december 19.

Projektgazda: **Belügyminisztérium** Területrendezési és Építésügyi Helyettes Államtitkár Építésügyi Főosztály 1051 Budapest, József Attila u. 2-4. Telefon: (06 1) 441 – 1502, (06 1) 441-1557 Fax:  $(06-1)$  999 – 4391 www.kormany.hu, www.e-epites.hu

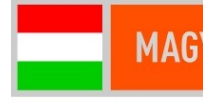

# **MAGYARORSZÁG MEGÚJUL**

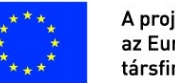

A projekt az Európai Unió támogatásával, az Európai Regionális Fejlesztési Alap társfinanszírozásával valósul meg.

# **Dokumentumkontroll**

#### **Dokumentum jellemzők**

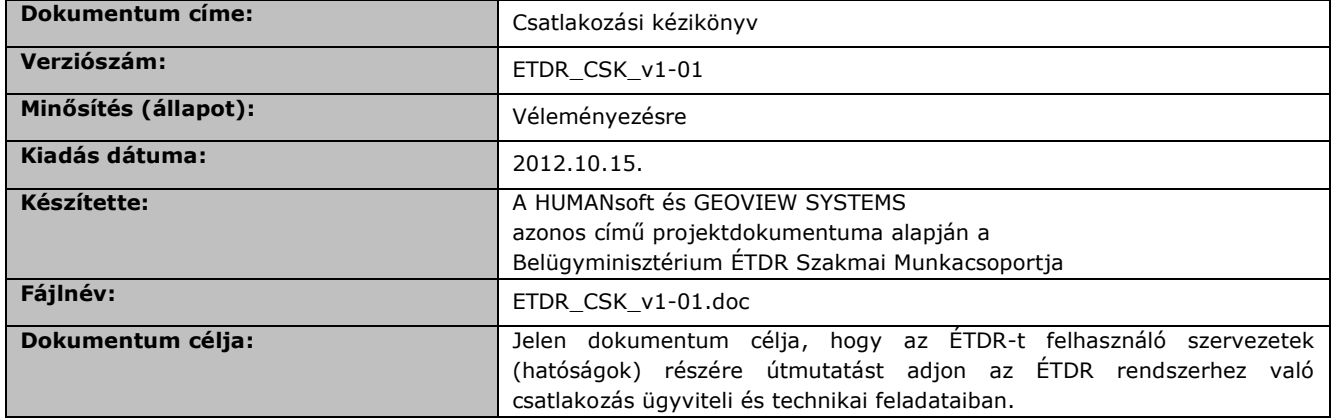

#### **Változtatások jegyzéke**

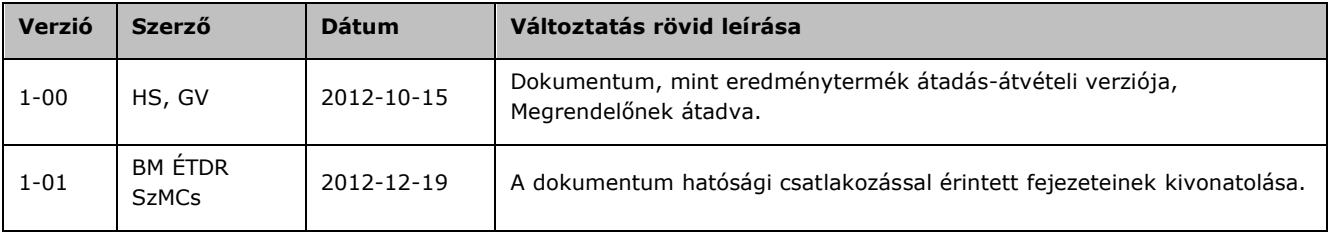

# **Tartalom**

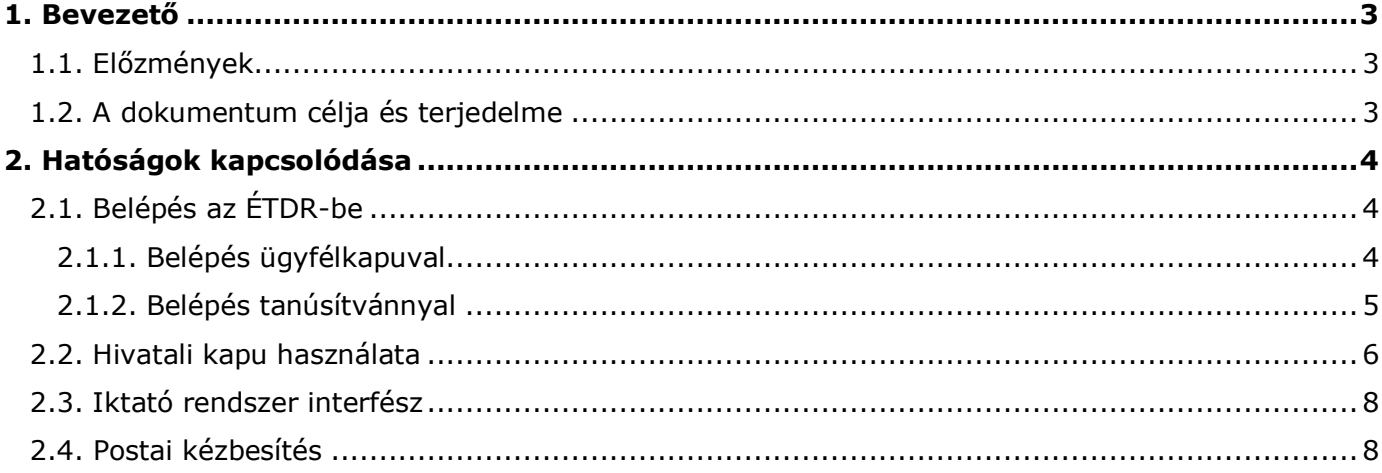

# **1. Bevezető**

### <span id="page-3-1"></span><span id="page-3-0"></span>**1.1. Előzmények**

A Megrendelő, mint ajánlatkérő az Európai Unió Hivatalos Lapjának 2011. június hónap 16. napján megjelent 2011/S 114-188960 számában közzétett hirdetményével, hirdetmény közzétételével induló, kétszakaszos tárgyalásos közbeszerzési eljárást indított, amelynek tárgya: *"Építésügyi hatósági engedélyezési eljárást támogató elektronikus dokumentációs rendszer megvalósítása – rendszerfejlesztés (EKOP-1.A.1-08/C-2009-0006)"*. A közbeszerzés célja az Európai Unió Európai Regionális Fejlesztési Alapja által társfinanszírozott ÉTDR Projekt Rendszerfejlesztés alprojektjének (a továbbiakban: "Alprojekt") megvalósítása.

A közbeszerzési eljárás eredményeképpen az Alprojekt megvalósítására a Megrendelő, Belügyminisztérium 2012.03.06-án vállalkozási szerződést (továbbiakban: Szerződés) kötött a HUMANsoft Kft.-vel (továbbiakban: Vállalkozó).

A dokumentum az ÉTDR Rendszerfejlesztési Alprojekt keretében jött létre. A dokumentum tartalmát alapvetően a vonatkozó Vállalkozási Szerződés és az Alprojekt működését, az elkészítendő termékek, ütemezését és tartalmát szabályozó Alprojekt Indító Dokumentum (továbbiakban: APAD) határozza meg.

### <span id="page-3-2"></span>**1.2. A dokumentum célja és terjedelme**

Az Csatlakozási kézikönyv (ÜK) célja, hogy egységes módon bemutassa az ÉTDR rendszerhez történő csatlakozás feltételeit és tennivalóit.

A Csatlakozási kézikönyv kitér

- az ÉTDR rendszer hatósági használatának feltételeire,
- az ÉTDR rendszer egyes szolgáltatásainak igénybevételi feltételeire a hatóságoknál,  $\bullet$
- a központi szinten biztosítandó feltételekre.

# **2. Hatóságok kapcsolódása**

# <span id="page-4-1"></span><span id="page-4-0"></span>**2.1. Belépés az ÉTDR-be**

### <span id="page-4-2"></span>**2.1.1. Belépés ügyfélkapuval**

Az ÉTDR rendszerbe a felhasználók (kérelmezők és hatósági munkatársak) a legegyszerűbb módon az ügyfélkapun keresztül tudnak kapcsolódni. Ehhez ügyfélkapu azonosítóval kell, hogy rendelkezzenek.

A 83/2012. (IV. 21.) Korm. rendeletben meghatározottak szerint az állam által kötelezően nyújtandó SZEÜSZ szolgáltatások közé sorolható – többek között – az azonosítási szolgáltatás, pontosabban azonosság ellenőrző ügynöki szolgáltatás, melyet a Központi azonosítási ügynök (KAÜ) nyújt. Ezen szolgáltatás része az ügyfélkapus felhasználó hitelesítés és azonosítás szolgáltatás, beleértve a viszontazonosítást is.

Technikai vonatkozásban a Központi Rendszernek (KR) nevezett kormányzati infrastruktúra biztosítja ezen szolgáltatást az ügyfélkapu bejelentkeztető modul (SSO – Single Sing-On) segítségével. A mechanizmus névhez kötött azonosítási szintet, illetve viszontazonosítási szolgáltatáson keresztül személyhez rendelt azonosítási szintet biztosít.

Az ügyfélkapu egypontos beléptető rendszerként biztosítja az ÉTDR rendszerbe való felhasználói bejelentkezést, a felhasználó hitelesítését és azonosítását. Ennek során bekéri és tárolja a felhasználó személyes adatait, melyre a Ket. alapján jogosult (Ket. 17. § (2)).

Az ügyfélkapu csatlakozás módjáról, feltételeiről további részletek találhatóak az alábbi internetes elérhetőségen:<http://www.ekk.gov.hu/hu/emo/csatlakozaskr/ugyfelkapu/uk>

Az ÉTDR-be való belépés folyamata:

#### **1. Ügyfélkapu regisztráció**

A természetes személy az ügyfélkapu igénybevételéhez szükséges regisztrációt az ügyfélkapu létesítésére feljogosított regisztrációs szerveknél személyesen, vagy a regisztrációs adatbázis adatkezelőjénél elektronikus űrlapon kezdeményezheti. Ügyfélkapu létesítésére feljogosított regisztrációs szervként a Kormány a Közigazgatási és Elektronikus Közszolgáltatások Központi Hivatalát, a Kormányhivatalokat, az okmányirodákat, a Nemzeti Adó- és Vámhivatalt, valamint Magyarország diplomáciai és konzuli képviseleteit jelöli ki a 84/2012. (IV. 21.) Korm. rendeletben.

A felhasználó jogosult több ügyfélkaput létesíteni és fenntartani. Ezek közül azonban csak egy létesítése és fenntartása díjmentes. A további ügyfélkapu létesítéséért fizetett díj a regisztrációs szerv bevételét képezi.

Hatóságok képviselő személyek nemcsak hatósági, hanem magánszemélyként (mint pl. kérelmező) is használhatják a rendszert. Az ÉTDR-t ezen két szerepkörben használhatjuk

- két eltérő ügyfélkapus regisztrációnkkal, azaz az egyik ügyfélkapus regisztrációt hatósági felhasználóként való belépéshez használjuk, a másikat, mint magánszemély (pl. kérelmező), ill.
- egy ügyfélkapus regisztrációval, mely esetben az ügyfélkapus azonosító és jelszó megadását követően kiválaszthatjuk, hogy hatósági szerepben vagy magánszemélyként kívánunk belépni a rendszerbe. A szerepek között csak kilépést követően, újbóli bejelentkezéssel válthatunk.

Az ÉTDR ideiglenes ügyfélkapu regisztrációval nem használható, csak kizárólag végleges regisztrációval.

#### **2. Első belépés az ÉTDR-be (ÉTDR regisztráció)**

Az ÉTDR-be történő belépéskor a ügyfélkapus azonosítót (felhasználónevet) és jelszót kell megadni. Az ÉTDR és a kormányzati Központi azonosítási ügynök szolgáltatást nyújtó rendszer között viszontazonosítási folyamat indul el. Ennek során az ügyfélkapu regisztrációjakor megadott természetes személyazonosító adatokat és az ÉTDR-ben eltárolt személyazonosító adatok kerülnek egyeztetésre.

Belépés az ÉTDR rendszerbe csak akkor engedélyezett egy felhasználó számára, ha a két rendszerben lévő adatok egyeznek.

A következő természetes személyazonosító adatok kerülnek egyeztetésre:

Viselt név

Születési név

Anyja születési neve

Születési hely, idő

Az ÉTDR-be való első belépéskor meg kell adnia a felhasználónak ezen személyes adatokat, melyeket az ÉTDR eltárol azonosítási célokra.

#### **3. ÉTDR-be való belépés**

Az ÉTDR-be való belépés a továbbiak során az ügyfélkapus felhasználói azonosítóval és jelszóval történik.

Ha a természetes személyes azonosítókban változás történik, akkor azt először az ügyfélkapu regisztrációs szervnél kell bejelenteni.

Az ügyfélkapus regisztrációban megtörtént adatváltozás után, az ÉTDR-be való belépés meghiúsul, mivel az adatok nem egyeznek a két rendszer nyilvántartásában. Ekkor az ÉTDR kéri személyes adataink javítását. Miután megfelelően javítottuk adatainkat az ÉTDR-be való belépés sikeresen megvalósul.

#### <span id="page-5-0"></span>**2.1.2. Belépés tanúsítvánnyal**

Az ÉTDR-be való bejelentkezés megkívánja, hogy az informatikai rendszer azonosítsa a belépni szándékozó természetes személyt. Ez nem csak a kormányzati Központi azonosítási ügynök szolgáltatón keresztül lehetséges, hanem azonosítási célú elektronikus tanúsítvány segítségével is.

Az ÉTDR lehetőséget biztosít tanúsítvány alapú belépésre is, melyhez a felhasználónak azonosítási célú tanúsítványra és közigazgatási használatnak megfelelő elektronikus aláírásra (aláíró tanúsítványra) van szüksége.

Az elektronikus aláírásra különösen vonatkozó jogszabályok az

- 2001. évi XXXV. törvény az elektronikus aláírásról (Eat.)
- 85/2012. (IV. 21.) Korm. rendelet az elektronikus ügyintézés részletes szabályairól
- 78/2010. (III. 25.) Korm. rendelet az elektronikus aláírás közigazgatási használatához kapcsolódó követelményekről és az elektronikus kapcsolattartás egyes szabályairól
- 83/2012. (IV. 21.) Korm. rendelet a szabályozott elektronikus ügyintézési szolgáltatásokról és az állam által kötelezően nyújtandó szolgáltatásokról

Fontos, hogy az igényelt tanúsítványok közigazgatási használatra is megfelelőek legyenek a 78/2010. (III. 25.) Korm. rendelet követelményei alapján.

A Nemzeti Média- és Hírközlési Hatóság elektronikus aláírással kapcsolatos nyilvántartásai elérhetőek az alábbi internetes címen, melyek között a szolgáltató szervezetek is megtalálhatóak: <http://webpub-ext.nmhh.hu/esign/setLanguageAction.do?lang=hu>

A tanúsítványok igénylése díjhoz kötött.

Az ÉTDR-be való első belépéskor a felhasználónak meg kell adnia személyazonosító adatait egy elektronikus űrlapon, melyet elektronikus aláírásával kell ellátnia.

A rendszerbe való belépéshez azonosítási célú tanúsítványát használja a továbbiakban a felhasználó.

Az elektronikus aláírás használható kérelmező, közreműködő szakember (tervező stb.) részéről az egyes hatósághoz benyújtott iratok hitelesítésére, a kiadmányok átvételének igazolására.

Abban az esetben, ha hatósági felhasználó rendelkezik azonosítási célú tanúsítvánnyal és elektronikus aláírással, akkor ezt használhatja a rendszerbe való belépésre, ha a szervezet belső szabályzata ezt lehetővé teszi. Azonban a kiadmányok hitelesítése az ÉTDR-ben nem ezen személyes elektronikus aláíró tanúsítvánnyal történik, ezért nem szükség ezen okból a hatóságoknak tanúsítványokat vásárolni ügyintézőiknek.

### <span id="page-6-0"></span>**2.2. Hivatali kapu használata**

Az ÉTDR felhasználó szervezetek között minden adat a rendszeren belül elérhető. Mivel egyes szervezetek az ÉTDR-t nem feltétlenül használják napi rendszerességgel, ezért meg kellett oldani ezen szervezetek nem hagyományos postai értesítését a beérkezett küldeményekről. Ehhez a technikai hátteret a Központi Rendszer biztosítja, a Hivatali Kapun keresztül.

A hivatali kaput, mint Biztonságos elektronikus dokumentumtovábbító szolgáltatást (BEDSZ) az ÉTDR mind az ügyfél és hatóság, mind a hatóságok közötti kommunikációra igénybe veszi. Ezek közül a hatóságokat közvetlenül a hatóságok közötti kommunikáció esetében érinti.

Az ÉTDR-ben létrehozott a csatlakozott hivatalok közötti elektronikus dokumentumforgalomra is. Ebben az esetben a dokumentumforgalom kezdeményezője és a címzettje is egy érvényes hivatali kapuval rendelkező hivatal.

A szervezet által feltöltött dokumentumokról a feltöltéskor nyugtát kap a csatlakozott szervezet is, amely tartalmazza a feltöltött dokumentumra a KR által ráhelyezett időbélyegzést (valamint a dokumentumhoz rendelt érkeztetési számot), így lehetővé teszi a dokumentum adott időpillanatban a rendszerbe való betöltésének bizonyítását a csatlakozott szervezet számára a későbbiek folyamán.

A címzett hivatalt a BEDSZ által biztosított, úgynevezett KRID azonosítóval, vagy a hivatal rövid nevével azonosítja. A BEDSZ befogadja a küldendő dokumentumot és gondoskodik továbbításáról a címzett hivatal postafiókjába.

Miután a dokumentum bekerült a címzett hivatal postafiókjába, ezt letöltheti és visszaigazolhatja olvasottként.

Lehetőség van arra is, hogy gépi úton egy üzeneten belül a hivatal több dokumentumfájlt is elküldhessen, akár több címzett felé is. Ez az úgynevezett kötegelt feldolgozás a BEDSZ erőforrásainak még optimálisabb kihasználását teszi lehetővé. Ennek pontosabb szabályozását lásd a KIB 21. ajánlás legfrissebb munkaverziójában

[\(https://hirkozpont.magyarorszag.hu/hatteranyagok/kib\\_21.zip\)](https://hirkozpont.magyarorszag.hu/hatteranyagok/kib_21.zip).

A hivatali kapuhoz való csatlakozás eredményeképpen létrehozott szervezeti postafiókot a gépi interfészen keresztül csatlakozott szervezetek, a hivatali kapu (HKP) szolgáltatásain keresztül érik el. Itt az alábbi szolgáltatások használhatók:

- Lehetőség van dokumentumok letöltésére, fogadására. (A letöltött dokumentumokat saját rendszerükben dolgozzák fel: visszafejtés, csatolmányok elkülönítése sértetlenség, időbélyegzés ellenőrzése stb.) A szervezethez érkezhetnek felhasználók által küldött dokumentumok, illetve a szervezet által küldött dokumentumok átvételére vonatkozó, a KR által generált visszaigazolások.
- Lehetőség van a feladó személy KR rendelet szerinti viszontazonosítására, mely a letöltött dokumentum leíró adataiban található kapcsolati kód alapján történhet. A kapcsolati kód egyedi – a KR és a címzett szervezet vonatkozásában – bármely ügyfélre.
- Lehetőség van válaszdokumentum küldésre. Az elküldött dokumentumot a KR érkeztetési számmal és időbélyegzéssel látja el, mielőtt a címzett postafiókjába helyezi. A szervezet a KR dokumentumkezelési logikája szerint kétféle üzenetet küldhet a felhasználóknak:
	- o Átvételi visszaigazolást nem igénylő üzenet (rendszerüzenet),
- o A szervezet nem kap értesítést a dokumentum átvételéről vagy át nem vételéről.
- o Átvételi visszaigazolást igénylő üzenet (lényegi üzenet)

A hivatali kapu csatlakozás módjáról, feltételeiről további részletek a <http://www.ekk.gov.hu/hu/emo/csatlakozaskr> internetes címen, valamint a 83/2012. (IV. 21.) Korm. rendeletben találhatóak.

A regisztrációval és működéssel kapcsolatos legfontosabb előírások a következőek, melyek áttekintése nem pótolja a jogszabályok alapos ismeretét.

Hivatali kapu regisztrációját a 83/2012. (IV. 21.) Korm. rendelet által meghatározott ÁNYK űrlap benyújtás támogatási szolgáltatást nyújtó szervnél lehetséges. A szolgáltatás vonatkozásában a Nemzeti Infokommunikációs Szolgáltató Zrt.-t jelöli meg a 84/2012. (IV. 21.) Korm. rendelet.

A hivatali kapu a hatósághoz, mint szervezethez hozzárendelt. A hivatali kapu használója, azon keresztül valamely szervezet nevében tevékenységet végző, kizárólag ügyfélkapuval már rendelkező (azonosított) természetes személy lehet.

A szolgáltató kizárólag a hivatali kapu kezelésére az adott szervezetnél felhatalmazott képviselőt tartja nyilván, az adott szervezeten belüli további felhasználók – a szervezet nevében eljárni jogosult személyek – regisztrációját a szervezet által a hivatali kapu kezelésére felhatalmazott képviselő végzi. Ennek felületét illusztrálja az 1. ábra.

A hivatali kapu kezelésére felhatalmazott képviselő nyilvántartást vezet a szervezet képviseletében hivatali kapu igénybevételével eljárni jogosult személyekről a szervezet saját szervezeti és működési szabályzata szerint. A nyilvántartás alapján tanúsítható, hogy egy adott személy egy adott időszakban jogosult volt-e eljárni az adott szervezet nevében. Ez a dokumentum az adott szervezet által megőrzendő a szervezet iratkezelési szabályzatában a személyi anyagokra meghatározott időtartamig, de legalább 5 évig.

A szervezet köteles gondoskodni arról, hogy a hivatali kapuhoz tartozó értesítési tárhelyre érkezett üzenetek minden munkanapon átvételre kerüljenek. Amennyiben a tárhelyen 3 munkanapnál régebben tárolt és át nem vett üzenet van, a munkanap kezdetén a szolgáltató üzenetet küld a hivatali kapu kezelésére feljogosított képviselő elektronikus levelezési címére. A hivatali kapuba érkezett üzenetek átvételükkel, de legkésőbb a 30. napon törlésre kerülnek, további tárolásukra az értesítési tárhelyen nincs lehetőség.

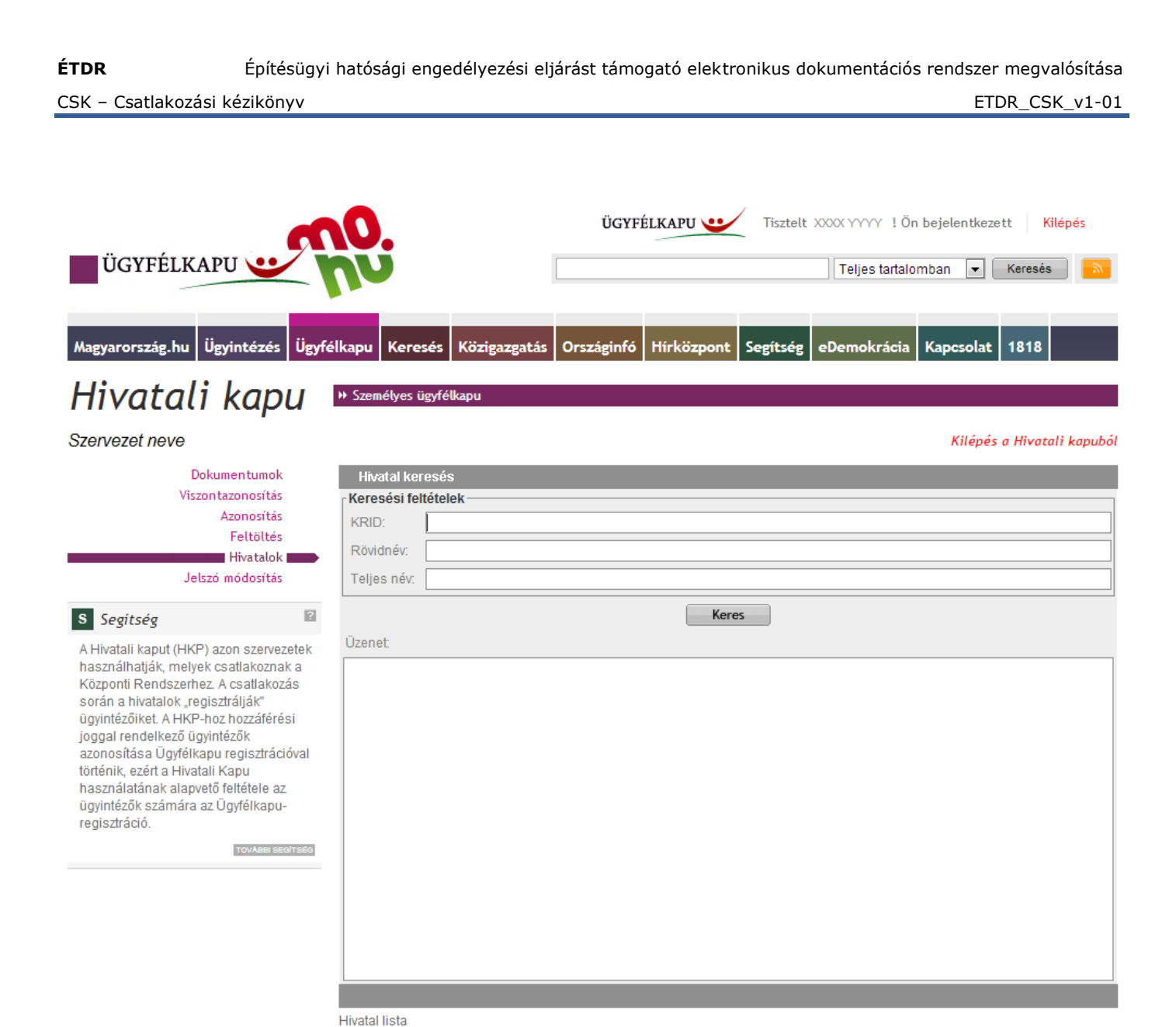

Magyarország.hu | Ügyintézés | Ügyfélkapu | Keresés | Közigazgatás | Országinfó | Hírközpont | Segítség | eDemokrácia | Kapcsolat | 1818 Impresszum | Jogok és feltételek | Adatvédelen

**1. ábra: Ügyintéző regisztrálása, hivatali kapuhoz való hozzáférés biztosítására**

### <span id="page-8-0"></span>**2.3. Iktató rendszer interfész**

A hatósági iktató rendszer és az ÉTDR rendszer összekapcsolható. Az összekapcsoláshoz a

<http://www.e-epites.hu/etdr/csatlakozas/az-etdr-es-az-iktatas>

címen leírt interfész megvalósítása szükséges az iktató rendszer oldalán.

### <span id="page-8-1"></span>**2.4. Postai kézbesítés**

Az iratok közlésére papír alapú módon alkalmazható a postai út. A Magyar Posta által nyújtott szolgáltatások a következő szinteken vehető igénybe a hatóságok által.

*1. Hagyományos postai feladás útján való kézbesítés* 

A hatóság feladata az ÉTDR rendszerben:

- Az iratok nyomtatása, illetve hitelesítési kellékekkel való ellátása.
- A boríték címzése, illetve ablakos boríték esetén külön lap nyomtatása.  $\bullet$
- Tértivevény nyomtatása.

A kinyomtatott és borítékolt küldeményekről a feladókönyv kitöltését és a postai feladást a hatóság végzi az eddig megszokott módon. A tértivevények visszaérkezése után a kézbesítési információkat egyedileg rögzíteni kell az ÉTDR-ben.

#### *2. Elektronikus feladójegyzékkel történő feladás és kézbesítés*

A hatóság feladata az ÉTDR rendszerben:

- Az iratok nyomtatása, illetve hitelesítési kellékekkel való ellátása.
- A boríték címzése, illetve ablakos boríték esetén külön lap nyomtatása.  $\bullet$
- Tértivevény nyomtatása.  $\bullet$
- Az elektronikus feladójegyzék elkészítése.

A kinyomtatott és borítékolt küldeményeket az elektronikus feladójegyzéket tartalmazó elektronikus adathordozóval el kell juttatni a kijelölt postahivatalba. A tértivevények visszaérkezése után a kézbesítési információkat egyedileg rögzíteni kell az ÉTDR-ben.

#### *3. E-tértivevény szolgáltatás igénybevételével történő feladás és kézbesítés*

A hatóság feladata az ÉTDR rendszerben:

- Az iratok nyomtatása, illetve hitelesítési kellékekkel való ellátása.
- A boríték címzése, illetve ablakos boríték esetén külön lap nyomtatása. A borítékra, illetve  $\bullet$ ablakos boríték esetén a címzési lapra küldemény azonosító vonalkódot helyez el.
- Tértivevény nyomtatása, tértivevény azonosító vonalkód elhelyezése.  $\bullet$
- Az elektronikus feladójegyzék elkészítése a rendszerben.  $\bullet$

A kinyomtatott és borítékolt küldeményeket az elektronikus feladójegyzéket tartalmazó elektronikus adathordozóval el kell juttatni a kijelölt postahivatalba. A kézbesítési eseményeket a Postától visszakapott elektronikus adathordozóról vissza kell olvasni az ÉTDR rendszerbe, ahol az automatikusan rögzül. A tértivevények szkennelt képe igény szerint visszakerülhet az ÉTDR-be, illetve papír alapon is az erre kijelölt helyre.

#### *4. Elektronikus postai szolgáltatás igénybevételével történő feladás és kézbesítés*

A hatóság feladata az ÉTDR rendszerben:

A hatóság az ÉTDR rendszerből indítja a kézbesítést, mely során interfészen keresztül elektronikusan átadásra kerülnek a postai informatikai rendszernek az ÉTDR-ből a küldemények (iratok), illetve elektronikus feladójegyzékük.

A Posta elvégzi a nyomtatást, a kézbesítést és ezek állapotát folyamatosan visszajelzi. A kézbesítési eseményeket a Postától visszakapott elektronikus adathordozóról (ill. hálózati tárhelyről) vissza kell olvasni az ÉTDR rendszerbe, ahol az automatikusan rögzül.

A négy lehetőség eltérő követelményeket támaszt az azt igénybe vevő hatósággal szemben:

*1. alternatíva:* nincs külön elvárás, a feladás a hagyományos postai szerződés keretében valósul meg.

*2., 3. alternatíva:* a szolgáltatás igénybevételéhez külön szerződés kötése szükséges, melynek során megtörténik az előállított vonalkódok beolvashatósági vizsgálata az érintett postahivatalban. A szerződés hatóságonként kell megkötni. A szerződés adatai az ÉTDR-ben rögzítendőek.

*4. alternatíva:* a szolgáltatás igénybevételéhez szerződést kell kötni az ÉTDR üzemeltetőjével (támogatási szervezettel) és a Magyar Postával. Ez az alternatíva csak akkor vehető igénybe, ha a támogató szervezet és a Posta között a szükséges megállapodás megszületett.